## Find an In-Network Provider on VSP's Website

- 1. Visit VSP['s Website](https://www.vsp.com/eye-doctor)
- 2. You may search by zip code of address.
- 3. Click "View Filters" for more search options:

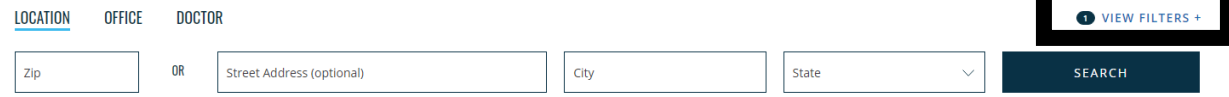

4. FSW's network is the VSP Choice Network